# **BinaryOrNot Documentation**

*Release 0.4.4*

**Audrey Roy**

**Apr 17, 2023**

# Contents

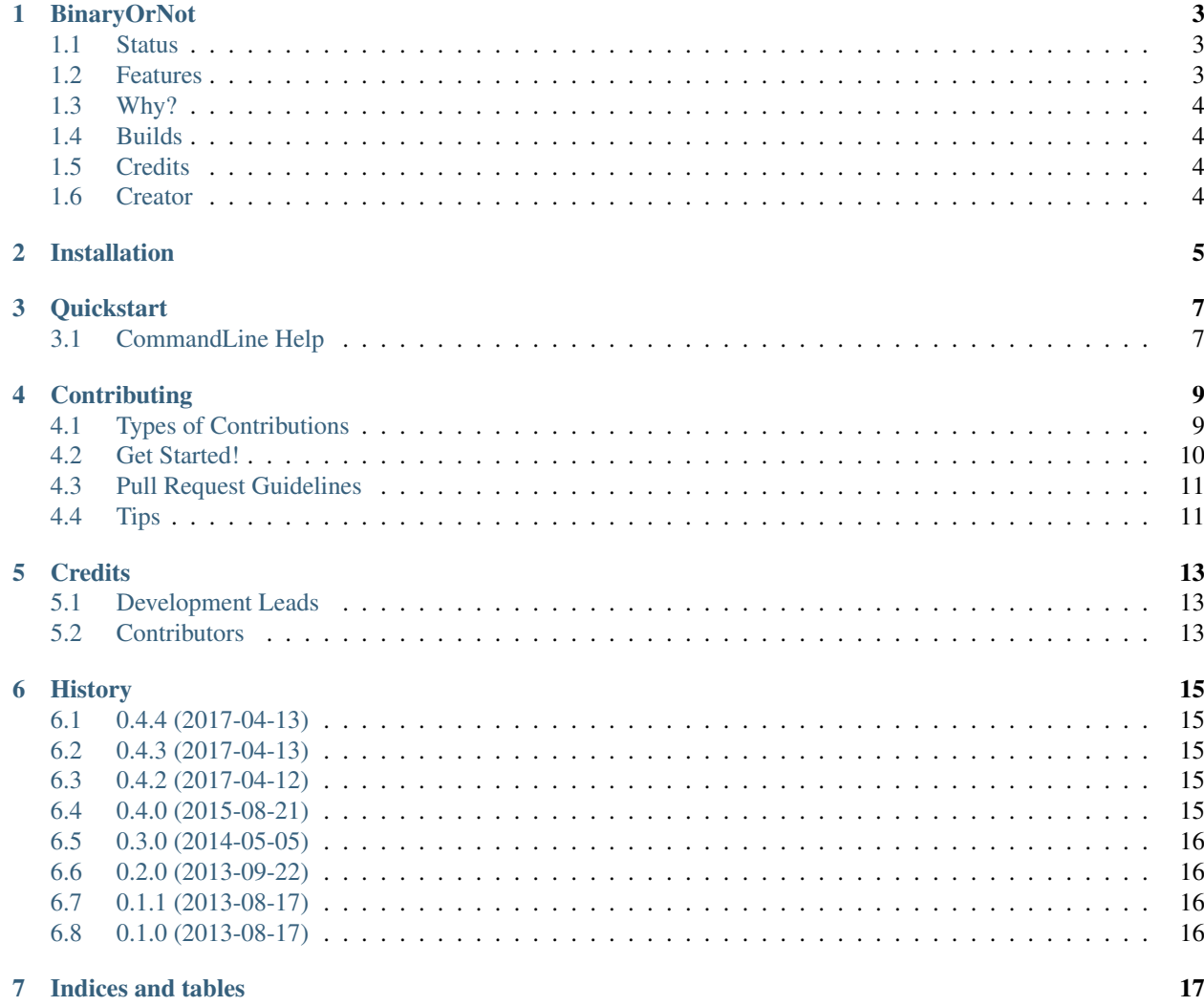

Contents:

## **BinaryOrNot**

<span id="page-6-0"></span>Ultra-lightweight pure Python package to guess whether a file is binary or text, using a heuristic similar to Perl's *pp\_fttext* and its analysis by @eliben.

- Free software: BSD license
- Documentation: <https://binaryornot.readthedocs.io>

### <span id="page-6-1"></span>**1.1 Status**

It works, and people are using this package in various places. But it doesn't cover all edge cases yet. The code could be improved. Pull requests welcome! As of now, it is based on these snippets, but that may change:

- <http://stackoverflow.com/questions/898669/how-can-i-detect-if-a-file-is-binary-non-text-in-python>
- <http://stackoverflow.com/questions/1446549/how-to-identify-binary-and-text-files-using-python>
- <http://code.activestate.com/recipes/173220/>
- <http://eli.thegreenplace.net/2011/10/19/perls-guess-if-file-is-text-or-binary-implemented-in-python/>

## <span id="page-6-2"></span>**1.2 Features**

Has tests for these file types:

- Text: .txt, .css, .json, .svg, .js, .lua, .pl, .rst
- Binary: .png, .gif, .jpg, .tiff, .bmp, .DS\_Store, .eot, .otf, .ttf, .woff, .rgb

Has tests for numerous encodings.

## <span id="page-7-0"></span>**1.3 Why?**

You may be thinking, "I can write this in 2 lines of code?!"

It's actually not that easy. Here's a great article about how Perl's heuristic to guess file types works: [http:](http://eli.thegreenplace.net/2011/10/19/perls-guess-if-file-is-text-or-binary-implemented-in-python/) [//eli.thegreenplace.net/2011/10/19/perls-guess-if-file-is-text-or-binary-implemented-in-python/](http://eli.thegreenplace.net/2011/10/19/perls-guess-if-file-is-text-or-binary-implemented-in-python/)

And that's just where we started. Over time, we've found more edge cases and our heuristic has gotten more complex.

Also, this package saves you from having to write and thoroughly test your code with all sorts of weird file types and encodings, cross-platform.

## <span id="page-7-1"></span>**1.4 Builds**

Linux (Ubuntu 12.04 LTS Server Edition 64 bit):

Windows (Windows Server 2012 R2 (x64)):

## <span id="page-7-2"></span>**1.5 Credits**

- Special thanks to Eli Bendersky (@eliben) for his writeup explaining the heuristic and his implementation, which this is largely based on.
- Source code from the portion of Perl's *pp\_fttext* that checks for textiness: [https://github.com/Perl/perl5/blob/v5.](https://github.com/Perl/perl5/blob/v5.23.1/pp_sys.c#L3527-L3587) [23.1/pp\\_sys.c#L3527-L3587](https://github.com/Perl/perl5/blob/v5.23.1/pp_sys.c#L3527-L3587)

## <span id="page-7-3"></span>**1.6 Creator**

This project was created by [Audrey Roy Greenfeld.](https://github.com/audreyfeldroy)

# Installation

#### <span id="page-8-0"></span>At the command line:

\$ easy\_install binaryornot

#### Or, if you have *pip*:

\$ pip install binaryornot

**Quickstart** 

<span id="page-10-0"></span>To use BinaryOrNot in a project, import it and use *is\_binary()* to guess whether a file is binary or text.

For example:

```
>>> from binaryornot.check import is_binary
>>> is_binary('README.rst')
False
```
## <span id="page-10-1"></span>**3.1 CommandLine Help**

You can make use of BinaryOrNot on the commandline by using the *binaryornot* command followed by your filename

For example:

```
>>> binaryornot README.rst
False
```
Please note, the *binaryornot* command requires one positional argument which is the filename or *–help* to view the help function

For example:

```
>>> binaryornot --help
```
# **Contributing**

<span id="page-12-0"></span>Contributions are welcome, and they are greatly appreciated! Every little bit helps, and credit will always be given. You can contribute in many ways:

## <span id="page-12-1"></span>**4.1 Types of Contributions**

#### **4.1.1 Report Bugs**

Report bugs at [https://github.com/audreyr/binaryornot/issues.](https://github.com/audreyr/binaryornot/issues)

If you are reporting a bug, please include:

- Your operating system name and version.
- Any details about your local setup that might be helpful in troubleshooting.
- Detailed steps to reproduce the bug.

#### **4.1.2 Fix Bugs**

Look through the GitHub issues for bugs. Anything tagged with "bug" is open to whoever wants to implement it.

#### **4.1.3 Implement Features**

Look through the GitHub issues for features. Anything tagged with "feature" is open to whoever wants to implement it.

#### **4.1.4 Write Documentation**

BinaryOrNot could always use more documentation, whether as part of the official BinaryOrNot docs, in docstrings, or even on the web in blog posts, articles, and such.

#### **4.1.5 Submit Feedback**

The best way to send feedback is to file an issue at [https://github.com/audreyr/binaryornot/issues.](https://github.com/audreyr/binaryornot/issues)

If you are proposing a feature:

- Explain in detail how it would work.
- Keep the scope as narrow as possible, to make it easier to implement.
- Remember that this is a volunteer-driven project, and that contributions are welcome :)

### <span id="page-13-0"></span>**4.2 Get Started!**

Ready to contribute? Here's how to set up *binaryornot* for local development.

- 1. Fork the *binaryornot* repo on GitHub.
- 2. Clone your fork locally:

\$ git clone git@github.com:your\_name\_here/binaryornot.git

3. Install your local copy into a virtualenv. Assuming you have virtualenvwrapper installed, this is how you set up your fork for local development:

```
$ mkvirtualenv binaryornot
$ cd binaryornot/
$ python setup.py develop
```
4. Create a branch for local development:

```
$ git checkout -b name-of-your-bugfix-or-feature
```
Now you can make your changes locally.

5. When you're done making changes, check that your changes pass flake8 and the tests, including testing other Python versions with tox:

```
$ flake8 binaryornot tests
    $ python setup.py test
$ tox
```
To get flake8 and tox, just pip install them into your virtualenv.

6. Commit your changes and push your branch to GitHub:

```
$ git add .
$ git commit -m "Your detailed description of your changes."
$ git push origin name-of-your-bugfix-or-feature
```
7. Submit a pull request through the GitHub website.

# <span id="page-14-0"></span>**4.3 Pull Request Guidelines**

Before you submit a pull request, check that it meets these guidelines:

- 1. The pull request should include tests.
- 2. If the pull request adds functionality, the docs should be updated. Put your new functionality into a function with a docstring, and add the feature to the list in README.rst.
- 3. The pull request should work for Python 2.6, 2.7, and 3.7, and for PyPy. Check [https://travis-ci.org/audreyr/](https://travis-ci.org/audreyr/binaryornot/pull_requests) [binaryornot/pull\\_requests](https://travis-ci.org/audreyr/binaryornot/pull_requests) and make sure that the tests pass for all supported Python versions.

# <span id="page-14-1"></span>**4.4 Tips**

To run a subset of tests:

\$ python -m unittest tests.test\_binaryornot

# **Credits**

## <span id="page-16-1"></span><span id="page-16-0"></span>**5.1 Development Leads**

- Audrey Roy Greenfeld [\(@audreyr\)](https://github.com/audreyr)
- Daniel Roy Greenfeld [\(@pydanny\)](https://github.com/pydanny)

# <span id="page-16-2"></span>**5.2 Contributors**

- Nick Coghlan [\(@ncoghlan\)](https://github.com/ncoghlan)
- Ville Skyttä [\(@scop\)](https://github.com/scop)
- Vincent Bernat [\(@vincentbernat\)](https://github.com/vincentbernat)
- Philippe Ombredanne [\(@pombredanne\)](https://github.com/pombredanne)
- Aaron Meurer [\(@asmeurer\)](https://github.com/asmeurer)
- David R. MacIver [\(@DRMacIver\)](https://github.com/DRMacIver)
- Raphael Pierzina [\(@hackebrot\)](https://github.com/hackebrot)
- Johannes [\(@johtso\)](https://github.com/johtso)
- Luke Hinds [\(@lukehinds\)](https://github.com/lukehinds)
- Oke Agi-Tuedor (@alcuin2)
- Emmanuel Awotunde (@olaoluwa-98)
- Oluwole Majiyagbe (@moluwole)
- Petr Viktorin (@encukou)
- Philippe Ombredanne (@pombredanne)

# CHAPTER<sup>6</sup>

### **History**

# <span id="page-18-1"></span><span id="page-18-0"></span>**6.1 0.4.4 (2017-04-13)**

• Notify users for file i/o issues. Thanks @lukehinds!

### <span id="page-18-2"></span>**6.2 0.4.3 (2017-04-13)**

• Restricted chardet to anything 3.0.2 or higher due to [https://github.com/chardet/chardet/issues/113.](https://github.com/chardet/chardet/issues/113) Thanks @dan-blanchard for the quick fix!

### <span id="page-18-3"></span>**6.3 0.4.2 (2017-04-12)**

- Restricted chardet to anything under 3.0 due to <https://github.com/chardet/chardet/issues/113>
- Added pyup badge
- Added utilities for pushing new versions up

### <span id="page-18-4"></span>**6.4 0.4.0 (2015-08-21)**

- Enhanced detection for some binary streams and UTF texts. (#10, 11) Thanks [@pombredanne.](https://github.com/pombredanne)
- Set up Appveyor for continuous testing on Windows. Thanks [@pydanny.](https://github.com/pydanny)
- Update link to Perl source implementation. (#9) Thanks [@asmeurer](https://github.com/asmeurer) [@pombredanne](https://github.com/pombredanne) [@audreyr.](https://github.com/audreyr)
- Handle UnicodeDecodeError in check. (#12) Thanks [@DRMacIver.](https://github.com/DRMacIver)
- Add very simple Hypothesis based tests. (#13) Thanks [@DRMacIver.](https://github.com/DRMacIver)
- Use setup to determine requirements and remove redundant requirements.txt. (#14) Thanks [@hackebrot.](https://github.com/hackebrot)
- Add documentation status badge to README.rst. (#15) Thanks [@hackebrot.](https://github.com/hackebrot)
- Run tox in travis.yml. Add pypy and Python 3.4 to tox environments. (#16) Thanks [@hackebrot](https://github.com/hackebrot) [@pydanny.](https://github.com/pydanny)
- Handle LookupError when detecting encoding. (#17) Thanks [@DRMacIver.](https://github.com/DRMacIver)

# <span id="page-19-0"></span>**6.5 0.3.0 (2014-05-05)**

- Include tests, docs in source package. (#6) Thanks [@vincentbernat.](https://github.com/vincentbernat)
- Drop unnecessary shebangs and executable bits. (#8) Thanks [@scop.](https://github.com/scop)
- Generate string of printable extended ASCII bytes only once. (#7) Thanks [@scop.](https://github.com/scop)
- Make number of bytes to read parametrizable. (#7) Thanks [@scop.](https://github.com/scop)

## <span id="page-19-1"></span>**6.6 0.2.0 (2013-09-22)**

• Complete rewrite of everything. Thanks [@ncoghlan.](https://github.com/ncoghlan)

# <span id="page-19-2"></span>**6.7 0.1.1 (2013-08-17)**

• Tests pass under Python 2.6, 2.7, 3.3, PyPy.

## <span id="page-19-3"></span>**6.8 0.1.0 (2013-08-17)**

• First release on PyPI.

Indices and tables

- <span id="page-20-0"></span>• genindex
- modindex
- search